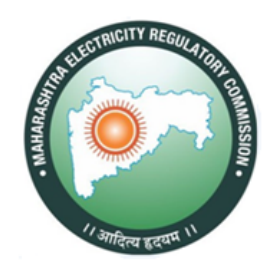

# **MAHARASHTRA ELECTRICITY REGULATORY COMMISSION (MERC)**

Dear Sir/ Madam,

## Please find below link to download the Call Letter :

[http://ibpsonline.ibps.in/mercdsamay22/cloea\\_aug22/login.php?appid=7436a3d88a](http://ibpsonline.ibps.in/mercdsamay22/cloea_aug22/login.php?appid=7436a3d88a45517b90959670ea504ff2) [45517b90959670ea504ff2](http://ibpsonline.ibps.in/mercdsamay22/cloea_aug22/login.php?appid=7436a3d88a45517b90959670ea504ff2)

## **ON-LINE EXAMINATION FOR RECRUITMENT OF DIRECTOR (LEGAL)**

## **INFORMATION HANDOUT**

This handout contains details pertaining to various aspects of the online main exam you are going to undertake and important instructions about related matters. You are advised to study the handout carefully as it will help you in preparing for the examination.

The on-line examination will comprise the following objective type multiple choice tests as stated below :

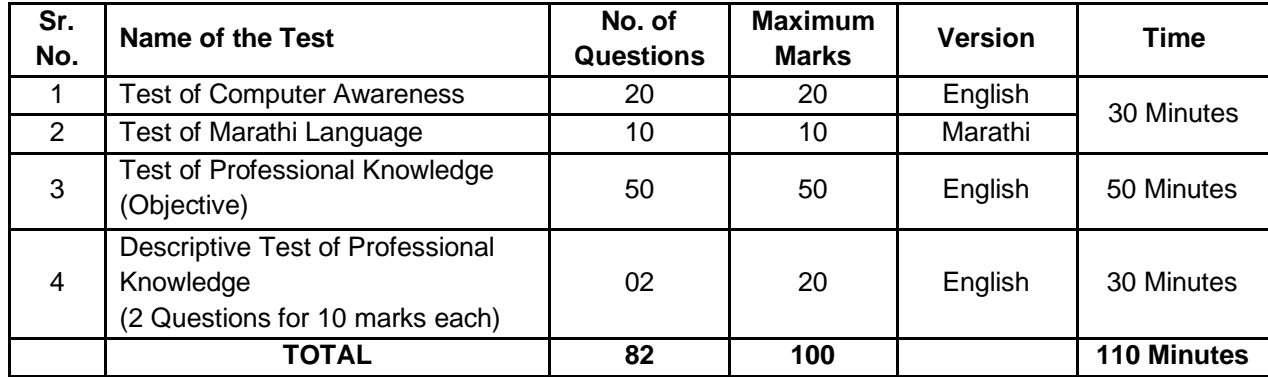

The time for the exam is 110 minutes; however you may have to be at the venue for approximately 3 hours including the time required for logging in, collection of the Call Letter, going through the instructions etc. All questions except for test of Marathi Language will be provided in English. You can attempt questions as per time allotted to particular tests. All the objective questions will have multiple choices. Out of the five answers to a question only one will be the correct answer. **You have to select the most appropriate answer and 'mouse click' that alternative which you feel is appropriate/correct. The alternative/option that you have clicked on will be treated as your answer to that question. There will be penalty for wrong answers marked by you. For every wrong answer marked by you, 1/4 of the marks assigned to that question will be deducted as penalty.**

The Scores of Online Examination will be obtained by adopting the following procedure :

(i) Number of questions answered correctly by a candidate in each objective test is considered for arriving at the Corrected Score after applying penalty for wrong answers.

(ii) The Corrected Scores so obtained by a candidate are made equivalent to take care of the minor difference in difficulty level, if any, in each of the objective tests held in different sessions to arrive at the Equated Scores**\***

**\***Scores obtained by candidates on any test are equated to the base form by considering the distribution of scores of all the forms.

(iii) Testwise scores and scores on total is reported with decimal points upto two digits.

Note : Cutoffs may be applied in two stages :

- (i) On scores in individual tests
- (ii) On Total Score

Based on their performance in the Online Test, candidates will be shortlisted for In basket-exercises. Shortlisted candidates will be intimated separately regarding further process.

## **DETAILS ABOUT DESCRIPTIVE TYPE**

- 1. No separate login is required to take the test.
- 2. The Descriptive Test on Professional Knowledge test will start automatically upon auto-submission of objective test.
- 3. Questions will be displayed on computer monitor.
- 4. Only one question will be displayed at a time.
- 5. The questions will be in English and answers are to be typed in space provided for the same using keyboard.

**Questions will be displayed on the screen of your computer. Answers are to be typed using the keyboard. Before starting typing of answers to questions in Descriptive Paper please check all key functions of the keyboard. You will get 30 minutes to answer the descriptive paper.**

**Please Note : "While typing if you press the 'Space bar' and then press the 'Enter' key, the cursor will not move to next line. However if you press the 'Enter' key immediately after the last word, the cursor will move to the next line. You should also note in case the 'Space bar'/ 'Enter' key is pressed multiple times in a single instance only a single keystroke (i.e. one space and one enter to the next line) will be taken by the system."**

### **During Objective Type Papers, Do not click on 'Keyboard Keys'.**

**Please note that the types of questions in this handout are only illustrative and not exhaustive. In the actual examination you will find questions of a higher difficulty level on some or all of these types and also questions on the types not mentioned here.**

Some sample questions are given below.

#### **SAMPLE QUESTIONS**

## **TEST OF COMPUTER AWARENESS**

**Q.1.** Provides the means to move the pointer on the screen and give information to the computer by clicking its buttons \_\_\_\_\_\_\_\_ (1) Scanner (2) Mouse (3) Keyboard (4) Program (5) Other than those given as options **Q.2.** The smallest unit of information a computer can understand and process is known as a (1) Digit (2) Kilobyte (3) Bit (4) Byte (5) Other than those given as options **Q.3.** Several computers linked to a server to share programs and storage space (1) Network (2) Grouping (3) Library (4) Integrated System (5) Other than those given as options **Q.4.** Every component of your computer is either \_ (1) software or CPU / RAM (2) hardware or software (3) application software or system software (4) an input device or output device (5) Other than those given as options **Q.5.** The function of CPU is (1) to provide external storage of text (2) to create a hard copy (3) to create a new software (4) to read, interpret and process the information and instruction (5) Other than those given as options **Q.6.** URL is an acronym for (1) Uniform Resource Locator (2) Uniform Resource Link

- (3) Universal Reference Locator (4) Unlimited Real-time Language
- (5) Unique Resource Link

## **TEST OF MARATHI LANGUAGE**

**प्र.1-2.** पुढील प्रत्येक प्रश्नात वाक्याचे चार भाग पाडले आहेत. व्याकरणाच्या, वाक्य रचनेच्या ककवा भाषेच्या दृष्टीने वाक्य सदोष असल्यास, कोणत्या भागात दोष आहे ते ठरवनू त्या भागाचा क्रमाांक उत्तर म्हणून द्या. वाक्य निर्दोष / बिनचकू असल्यास उत्तर "(5)" द्या.

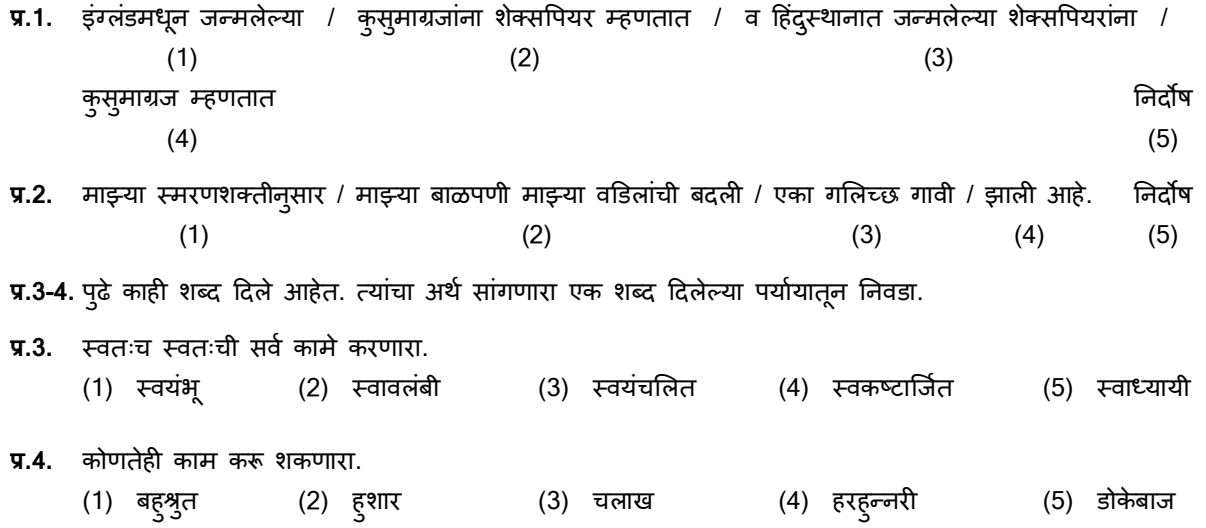

**प्र.5-6.** खालील उतारा वाचून त्या आधारे दिलेल्या पर्यायातून प्रश्न क्र.5 व 6 ची उत्तरे निवडा.

ज्या जगात मी आलो ते जग मृत्युपूर्वी मी सुंदर करून जाईन अशी जिद्द हवी. केवळ विद्यार्थ्याबद्दलच नव्हे तर आपल्या सर्व समाजाबद्दल माझी अशी ही तक्रार आहे की, आपण जीवनाकडे पाहतच नाही. तरुण असंतुष्ट म्हणून ओरडत होते. मी म्हणतो, तरुण अंसतृष्ट नाहीत तो काय देश आहे ? तरुणांनी असंतृष्टच राहिलेच पाहिजे. पण ते या अर्थाने की त्यांनी जीवनाचे आव्हान स्वीकारावयाचे. प्रातःकाल हा विशाल भूधर, सुंदर लेणी तयार खोदा असे केशवसुतांनी सांगितले आहे. त्यातील लेणी हा शब्द फार सुंदर आहे. त्यांनी चित्रे रंगवा असे म्हटले नाही, तर कलानिर्मिती ही त्याहून अवघड कामगिरी आहे. ही निर्मिती सहजासहजी होत नाही. त्यासाठी पत्थर फोडून त्यांच्याशी झंज दयावी लागते. हे आव्हान तम्ही स्विकारा, तशी जिदद बाळगा, एवढेच माझे आजच्या तरुण पिढीला सांगणे आहे.

**प्र.5.** प्रत्ेकाकडे कोणती जजद्र्द हवी ?

- (1) जग सुंदर करेन (2) जगण्याची जिद्द हवी (3) मृत्यूपर्वी जग सुंदर करून जाईन
- (4) पत्थर फोडीन (5) दिलेल्या पर्यायांना सोडून इतर
- **प्र.6.** तरूण वपढीला का् साांगाव्ाचेआहे ?
	- (1) पत्थर फोडून झूंज दया (2) आव्हान स्विकारा, जिद्द बाळगा (3) कलानिर्मिती करा
	- (4) असंतुष्ट रहा (5) दिलेल्या पर्यायांना सोडून इतर

## **TEST OF PROFESSIONAL KNOWLEDGE**

The objective and descriptive test of Professional Knowledge will be based on indicative areas as below :

- 1. Electricity Act, 2003
- 2. Regulations framed by the Commission and CERC
- 3. Rules framed by the Central Government
- 4. Code of Civil Procedure, 1908, particularly relating to all the aspects as mentioned in Section 94(1), 120(2), 125and 161 of the EA, 2003 – to the extent applicable in the working of the Commission.
- 5. Indian Penal Code, 1860 to the extent mentioned in Section 95, 120, 150, 161 and 169 of the EA, 2003 (very limited)
- 6. Code of Criminal Procedure, 1973 to the extent mentioned in Section 95, 96, 120, 135, 151, 152, 154, 155 and 156 of the EA, 2003 (very limited)
- 7. Part XIV of Chapter VI of the Finance Act, 2017 (7 of 2017)
- 8. Companies Act, 2013 to the extent referred to in the EA, 2003 through its preceding enactment namely, Companies Act, 1956
- 9. National Tariff Policy, 2006
- 10. National Tariff Policy, 2016
- 11. National Electricity Policy, 2005
- 12. Bidding Guidelines and Standard Bidding Documents framed by the Central Government under Section 63 of the EA, 2003
- 13. The Indian Telegraph Act, 1885
- 14. The provisions of the repealed the Indian Electricity Act, 1910, the Electricity (Supply) Act, 1948 and the Electricity Regulatory Commissions Act, 1998 to the extent referred to in EA, 2003
- 15. Constitution of India with particular reference to Part III of the Constitution, Article 226, 227, 246, Part VIII, Part  $-$  IX-A, Part IX-B, Part  $-$  XIV, Article 323-B, Seventh ( $7<sup>th</sup>$ ) Schedule
- 16. The Indian Evidence Act, 1872 to the extent mentioned in the EA, 2003 (very limited)
- 17. The Railways Act, 1989 to the extent mentioned in Section 54 and 173 of the EA, 2003
- 18. The Atomic Energy Act, 1962 to the extent mentioned in Section 173 of the EA, 2003
- 19. The Consumer Protection Act, 1986 to the extent mentioned in Section 173 of the EA, 2003
- 20. The Indian Contract Act, 1872
- 21. The Environment (Protection) Act, 1986
- 22. The Special Economic Zones Act, 2005
- 23. Hydro, Solar and other Policies framed under EA, 2003
- 24. The Bombay Electricity Duty Act, 1958 (limited to jurisdictional aspect)
- 25. The Maharashtra Electricity Duty Act, 2016 (limited to jurisdictional aspect)
- 26. The Maharashtra Tax on Sale of Electricity Act, 1963 (limited to jurisdictional aspect)
- 27. The Sale of Goods Act, 1930 (very limited)
- 28. The General Clauses Act, 1897
- 29. The Major Port Trusts Act, 1963 (very limited)
- 30. The Limitation Act, 1963
- 31. The Energy Conservation Act, 2001
- 32. The Contempt of Courts Act, 1971
- 33. The Advocates Act, 1961
- 34. The Arbitration and Conciliation Act, 1996
- 35. The Right to Information Act, 2005
- 36. The Insolvency and Bankruptcy Code, 2016
- 37. NCLT and related laws impacting on Electricity Utilities.

#### **Details of the online Examination :**

- (1) The examination would be conducted on-line i.e. on a computer.
- (2) All tests except for test of Marathi Language will be in English.
- (3) All the questions in Objective tests will have multiple choices. Out of the five answers to a question only one will be the correct answer. **The candidate has to select the correct answer and 'mouse click' that alternative which he/ she feels is correct. The alternative/ option that is clicked on will be treated as the answer to that question. Answer to any question will be considered for final evaluation, only when candidates have submitted the answers by clicking on "Save & Next" or "Mark for Review & Next".**
- (4) The clock has been set at the server and the countdown timer at the top right corner of your screen will display the time remaining for you to complete the exam. When the clock runs out the exam ends by default - you are not required to end or submit your exam.
- (5) The Question Palette displayed on the right side of screen will show the status of each question using one of the following symbols :
	- $\overline{1}$ You have not visited the question yet.

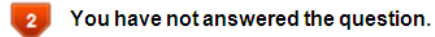

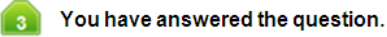

You have NOT answered the question, but have marked the question for review.

The question(s) "Answered and Marked for Review" will be considered for evaluation.

The Marked for Review status for a question simply indicates that you would like to look at that question again. *If a question is answered and Marked for Review, your answer for that question will be considered in the evaluation.*

- (6) To select a question to answer, you can do one of the following :
	- Click on the question number on the question palette at the right of your screen to go to that numbered question directly. Note that using this option **does NOT save your answer** to the current question.
	- (b) Click on **'Save & Next'** to save answer to current question and to go to the next question in sequence.
	- (c) Click on **'Mark for Review and Next'** to save answer to current question, mark it for review, and to go to the next question in sequence.
- (7) To select your answer, click on one of the option buttons.
- (8) To change your answer, click another desired option button.
- (9) To save your answer, you MUST click on **Save & Next.**
- (10) To deselect a chosen answer, click on the chosen option again or click on the **Clear Response** button.
- (11) To mark a question for review click on **Mark for Review & Next**. *If an answer is selected for a question that is Marked for Review, the answer will be considered in the final evaluation.*
- (12) To change an answer to a question, first select the question and then click on the new answer option followed by a click on the **Save & Next** button.
- **(13) Questions that are saved or marked for review after answering will ONLY be considered for evaluation.**
- (14) Candidates are requested to follow the instructions of the "Test Administrator" carefully. If any candidate does not follow the instructions / rules, it would be treated as a case of misconduct/ adoption of unfair means and such a candidate would be liable for debarment from appearing for examinations for a period as decided by MERC.
- (15) The candidates may ask the Test Administrator about their doubts or questions only before the commencement of the test. No query shall be entertained after the commencement of the examination.
- (16) After the expiry of the allotted time, the candidates will not be able to attempt any question or check their answers. The answers of the candidate would be saved automatically by the computer system even if he/ she has not clicked the "Submit" button.

## **(17) Please note :**

- **(a) Candidates will not be allowed to "finally submit" unless they have exhausted the time allotted to the test.**
- **(b) Under no circumstances should a candidate click on any of the 'keyboard keys' once the exam starts as this will lock the exam.**

#### **B] General Instructions :**

- (1) Please note date, Reporting time and venue address of the examination given in the call letter.
- (2) You may visit the venue one day before the Online Examination to confirm the location so that you are able to report **on time** (as printed on the call letter) on the day of the examination. Late comers will not be allowed.
- (3) The call letter should be brought with you to the examination venue along with your recent passport size photograph duly pasted on it. (Preferably the same photograph as was as uploaded).
- (4) You must scrupulously follow the instructions of the Test Administrator and MERC Representative at the examination venue. If you violate the instructions you will be disqualified and will be asked to leave the examination venue.
- (5) No use of calculators (separate or with watch), books, note books or written notes, cell phones (with or without camera facility), or any other electronic device will be allowed during the examination. **After AarogyaSetu status display at the entry gate, candidates will be required to switch off their mobile phones, and deposit it at the designated location, to be collected while exiting.**
- (6) Please bring the call letter with your photograph affixed thereon, currently valid Photo identity proof in original and a photocopy of the same ID proof which you bring in original - THIS IS ESSENTIAL. **The call-letter along with photocopy of photo identity proof duly stapled together are to be submitted at the end of exam by putting it in the designated drop-box.** Currently valid photo identity proof may be PAN Card/Passport/ Permanent Driving License/Voter's Card with photograph/Bank Passbook with photograph/Photo Identity proof issued by a Gazetted Officer on official letterhead along with photograph/Photo Identity proof issued by a People's Representative on official letterhead along with photograph/Valid recent Identity Card issued by a recognized College/University/Aadhaar Card/E-Aadhaar Card with a photograph/Employee ID in original/Bar Council Identity card with photograph. **Please Note - Ration Card and Learner's Driving License will not be accepted as valid ID proof for this purpose.** Please note that your name as appearing on the call letter (provided by you during the process of registration) should exactly match the name as appearing on the photo identity proof. Female candidates who have changed first/last/middle name post marriage must take special note of this. If there is any mismatch between the name indicated in the Call Letter and Photo Identity Proof you will not be allowed to appear for the exam. **In case of candidates who have changed their name will be allowed only if they produce Gazette notification/their marriage certificate/affidavit.**
- (7) Your responses (answers) will be analysed with other candidates to detect patterns of similarity of right and wrong answers. If in the analytical procedure adopted in this regard, it is inferred/concluded that the responses have been shared and scores obtained are not genuine/valid, your candidature may be cancelled. Any candidate who is found copying or receiving or giving assistance or engaging in any behaviour unbecoming of a candidate will not be considered for assessment. MERC may take further action against such candidates as deemed fit by it.
- (8) You should bring with you a ball-point pen and an ink stamp pad (blue/black). A sheet of paper will be provided which can be used for rough work or taking down the question number you would like to review at the end of the test before submitting your answers. After the test is over you MUST drop this sheet of paper along with the Call Letter in the designated drop-box.
- (9) The possibility for occurrences of some problem in the administration of the examination cannot be ruled out completely which may impact test delivery and/or result from being generated. In that event, every effort will be made to rectify such problem, which may include the conduct of another examination if considered necessary. Decision of the test conducting body in this regard shall be final. Candidates not willing to accept such change shall lose his/her candidature for this exam.
- (10) If the examination is held in more than one session, the scores across various sessions will be equated to adjust for slight differences in difficulty level of different test batteries used across sessions. More than one session are required if the nodes capacity is less or some technical disruption takes place at any centre or for any candidate.
- (11) Anyone found to be disclosing, publishing, reproducing, transmitting, storing or facilitating transmission and storage of test contents in any form or any information therein in whole or part thereof or by any means verbal or written, electronic or mechanical or taking away the papers supplied in the examination hall or found to be in unauthorised possession of test content is likely to be prosecuted.
- (12) Instances for providing incorrect information and/or process violation by a candidate detected at any stage of the selection, process will lead to disqualification of the candidate from the selection process and he/she will not

be allowed to appear in any recruitment process of MERC in the future. If such instances go undetected during the current selection process but are detected subsequently, such disqualification will take place with retrospective effect.

## **SOCIAL DISTANCING MODE CONDUCT OF EXAM RELATED INSTRUCTIONS**

- 1 **Candidate is required to report at the exam venue strictly as per the time slot mentioned in the Call Letter. It is expected that candidate strictly adhere to this time slot – as entry into the exam venue will be provided based upon the individual's time slot ONLY. Candidates should report atleast 15 minutes before the Reporting time indicated on the call Letter.**
- 2 **Mapping of 'Candidate Roll Number and the Lab Number' will NOT be displayed outside the exam venue, but the same will be intimated to the candidates individually at the time of entry of the candidate to the exam venue.**
- 3 Items permitted into the venue for Candidates

**Candidates will be permitted to carry only certain items with them into the venue.** 

- **a. Mask (WEARING A MASK is COMPULSORY)**
- **b. Gloves**
- **c. Personal transparent water bottle (Candidate should bring his / her own water bottle)**
- **d. Personal hand sanitizer (50 ml)**
- **e. A simple pen and an ink stamp pad (blue/black)**
- **f. Exam related documents (Call Letter and Photocopy of the ID card stapled with it, ID Card in Original.)**
- **g. Call Letter should be brought with the Photocopy of the Photo ID stapled with it. Original ID (same as Photocopy) is also to be brought for verification. The name on the ID and on the Call Letter should be exactly the same.**
- **h. In case of Scribe Candidates - Scribe form duly filled and signed with Photograph affixed.**

**No other Items are permitted inside the venue.**

- 4 **Candidate should not share any of their personal belonging/material with anyone**
- 5 **Candidate should maintain safe social distance with one another.**
- 6 **Candidate should stand in the row as per the instructions provided at venue.**
- 7 **If candidate is availing services of a scribe, then scribe also should bring their own Gloves, N95 Mask, sanitizer (50ml) and transparent water bottle. Wearing a mask is compulsory. Both candidate and Scribe will require to be wearing N95 Mask.**
- 8 **A Candidate must have AarogyaSetu App installed on his mobile phone. The AarogyaSetu status must show candidate's risk factor. A candidate will have to display this status to the Security Guard at the entry into the exam venue. In case a candidate does not have a smart phone, he/she will have to bring in a signed declaration to this effect (declaration is provided along with the Call Letter) and show the same to the Security Guard at the entry into the exam venue. Candidates with Moderate or High Risk Status on AarogyaSetu App will not be allowed entry. In case any of the responses in declaration suggest COVID 19 infection/symptoms, the candidate will not be permitted inside the exam venue. (If candidate is availing services of a Scribe, then Scribe should also follow the same instructions.)**
- 9 **After AarogyaSetu status display at the entry gate, candidates will be required to switch off their mobile phones, and deposit it at the designated location, to be collected while exiting.**
- 10 **All candidates (and Scribe, if applicable) will be checked with Thermo guns at the entry point for temperature. In case, any person is observed to be having above normal temperature (> 99.14° F) or displaying any symptoms of the virus, they will not be allowed entry into the venue.**
- 11 In candidate registration :
	- **a. Candidate registration will be done through photo capture. Photo captured will be matched with the photo uploaded by you in the application (as printed in the call letter). You must NOT change your appearance from the photo uploaded by you.**
	- **b. Photograph will be taken while candidate is standing.**
	- **c. Seat number will be given to the candidate.**
- 12 Rough sheet, call letter and ID proof management
	- **Rough sheet(s) kept at each candidate desk will be used by candidate.**
	- **Candidate must follow the instructions related to dropping the call letter with the ID proof copy in the boxes provided at the exit of lab/venue while leaving or at the designated place. Those candidates who avail the services of Scribe should submit Scribe form also along with the Call Letter and ID proof copy**
	- **Candidate must drop the rough sheets, call letter, ID proof copy in the boxes provided at the exit of lab/venue while leaving or at the designated place indicated by Exam officials.**
- 13 Post Examination Controls
	- **On completion of examination, the candidates should move out in an orderly manner without crowding as instructed by the venue staff.**

## **ON-LINE EXAMINATION FOR RECRUITMENT OF COMPUTER SYSTEM ADMINISTRATOR**

**----------------------------------------------------------------------------------------------------**

### **INFORMATION HANDOUT**

This handout contains details pertaining to various aspects of the online main exam you are going to undertake and important instructions about related matters. You are advised to study the handout carefully as it will help you in preparing for the examination.

The on-line examination will comprise the following objective type multiple choice tests as stated below :

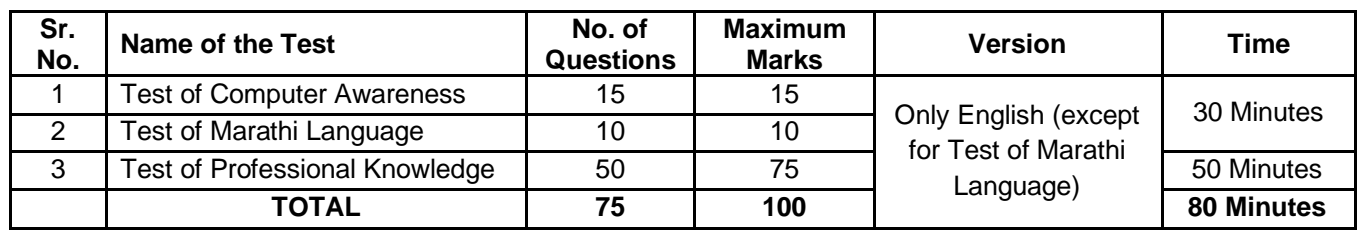

The time for the exam is 80 minutes; however you may have to be at the venue for approximately 140 minutes including the time required for logging in, collection of the Call Letter, going through the instructions etc. All questions except for test of Marathi Language will be provided in English. You can attempt questions as per time allotted to particular tests. All the questions will have multiple choices. Out of the five answers to a question only one will be the correct answer. **You have to select the most appropriate answer and 'mouse click' that alternative which you feel is appropriate/correct. The alternative/option that you have clicked on will be treated as your answer to that question. There will be penalty for wrong answers marked by you. For every wrong answer marked by you, 1/4 of the marks assigned to that question will be deducted as penalty.**

The Scores of Online Examination will be obtained by adopting the following procedure :

- (i) Number of questions answered correctly by a candidate in each objective test is considered for arriving at the Corrected Score after applying penalty for wrong answers.
- (ii) The Corrected Scores so obtained by a candidate are made equivalent to take care of the minor difference in difficulty level, if any, in each of the objective tests held in different sessions to arrive at the Equated Scores**\***

**\***Scores obtained by candidates on any test are equated to the base form by considering the distribution of scores of all the forms.

(iii) Testwise scores and scores on total is reported with decimal points upto two digits.

Note : Cutoffs may be applied in two stages :

- (i) On scores in individual tests
- (ii) On Total Score

Based on their performance in the Online Test, candidates will be shortlisted for In basket-exercises. Shortlisted candidates will be intimated separately regarding further process.

#### **During the Test, Do not click on 'Keyboard Keys'.**

**Please note that the types of questions in this handout are only illustrative and not exhaustive. In the actual examination you will find questions of a higher difficulty level on some or all of these types and also questions on the types not mentioned here.**

Some sample questions are given below.

#### **SAMPLE QUESTIONS**

#### **TEST OF COMPUTER AWARENESS**

**Q.1.** Provides the means to move the pointer on the screen and give information to the computer by clicking its buttons \_\_\_\_\_\_\_\_ (1) Scanner (2) Mouse (3) Keyboard (4) Program (5) Other than those given as options **Q.2.** The smallest unit of information a computer can understand and process is known as a (1) Digit (2) Kilobyte (3) Bit (4) Byte (5) Other than those given as options **Q.3.** Several computers linked to a server to share programs and storage space (1) Network (2) Grouping (3) Library (4) Integrated System (5) Other than those given as options **Q.4.** Every component of your computer is either (1) software or CPU / RAM (2) hardware or software (3) application software or system software (4) an input device or output device (5) Other than those given as options **Q.5.** The function of CPU is (1) to provide external storage of text (2) to create a hard copy (3) to create a new software (4) to read, interpret and process the information and instruction (5) Other than those given as options **Q.6.** URL is an acronym for (1) Uniform Resource Locator (2) Uniform Resource Link (3) Universal Reference Locator (4) Unlimited Real-time Language (5) Unique Resource Link

## **TEST OF MARATHI LANGUAGE**

- **प्र.1-2.** पुढील प्रत्येक प्रश्नात वाक्याचे चार भाग पाडले आहेत. व्याकरणाच्या, वाक्य रचनेच्या ककवा भाषेच्या दृष्टीने वाक्य सदोष असल्यास, कोणत्या भागात दोष आहे ते ठरवनू त्या भागाचा क्रमाांक उत्तर म्हणून द्या. वाक्य निर्दोष / बिनचकू असल्यास उत्तर "(5)" द्या.
- **प्र.1.** इांग्लडां मधनू जन्मलेल्या / कुसुमाग्रजानां ा शेक्सपपयर म्हणतात / व हहदां स्ुथानात जन्मलेल्या शेक्सपपयराांना /

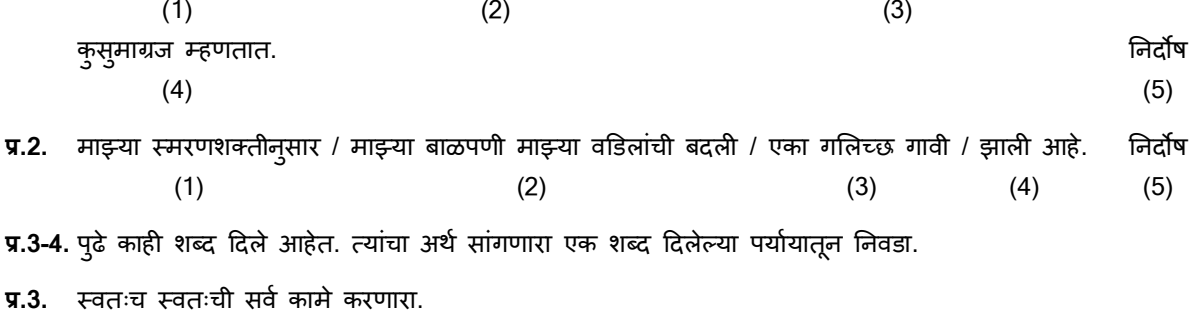

- (1) स्वयंभू (2) स्वावलंबी (3) स्वयंचलित (4) स्वकष्टार्जित (5) स्वाध्यायी
- **प्र.4.** कोणतेही काम करू शकणारा.
	- (1) बह्श्रुत (2) ह्शार (3) चलाख (4) हरह्न्नरी (5) डोकेबाज

**प्र.5-6.** खालील उतारा वाचून त्या आधारे दिलेल्या पर्यायातून प्रश्न क्र.5 व 6 ची उत्तरे निवडा.

ज्या जगात मी आलो ते जग मृत्युपूर्वी मी सुंदर करून जाईन अशी जिद्द हवी. केवळ विदयार्थ्याबद्दलच नव्हे तर आपल्या सर्व समाजाबददल माझी अशी ही तक्रार आहे की, आपण जीवनाकडे पाहतच नाही. तरुण असंतुष्ट म्हणून ओरडत होते. मी म्हणतो, तरुण अंसत्ष्ट नाहीत तो काय देश आहे ? तरुणांनी असंत्ष्टच राहिलेच पाहिजे. पण ते या अर्थाने की त्यांनी जीवनाचे आव्हान स्वीकारावयाचे. प्रातःकाल हा विशाल भूधर, सुंदर लेणी तयार खोदा असे केशवसुतांनी सांगितले आहे. त्यातील लेणी हा शब्द फार सुंदर आहे. त्यांनी चित्रे रंगवा असे म्हटले नाही, तर कलानिर्मिती ही त्याहून अवघड कामगिरी आहे. ही निर्मिती सहजासहजी होत नाही. त्यासाठी पत्थर फोडून त्यांच्याशी झूंज दयावी लागते. हे आव्हान तुम्ही स्विकारा, तशी जिद्द बाळगा, एवढेच माझे आजच्या तरुण पिढीला सांगणे आहे.

- **प्र.5.** प्रत्ेकाकडे कोणती जजद्र्द हवी ?
	-
- 
- 
- (4) पत्थर फोडीन (5) दिलेल्या पर्यायांना सोडून इतर
- **प्र.6.** तरूण वपढीला का् साांगाव्ाचेआहे ?
	- (1) पत्थर फोडून झूंज द्या (2) आव्हान स्विकारा, जिद्द बाळगा (3) कलानिर्मिती करा
	- (4) असंतुष्ट रहा (5) दिलेल्या पर्यायांना सोडून इतर
		-

## **TEST OF PROFESSIONAL KNOWLEDGE**

### **Questions in this sub-test will be based on Computer System Administration :**

- 1. Computer Hardware
- 2. Computer Systems Software and application software
- 3. Software development life cycle
- 4. Computer Programming Java C C+ Python php
- 5. Computer communication and network technology
- 6. Cyber security
- 7. Data base SQL MySQL and management
- 8. Office automation tools
- 9. Project Management and planning

## **Details of the online Examination :**

- (1) The examination would be conducted on-line i.e. on a computer.
- (2) All tests except for test of Marathi Language will be in English.
- (3) All the questions will have multiple choices. Out of the five answers to a question only one will be the correct answer. **The candidate has to select the correct answer and 'mouse click' that alternative which he/ she feels is correct. The alternative/ option that is clicked on will be treated as the answer to that question. Answer to any question will be considered for final evaluation, only when candidates have submitted the answers by clicking on "Save & Next" or "Mark for Review & Next".**
- (4) The clock has been set at the server and the countdown timer at the top right corner of your screen will display the time remaining for you to complete the exam. When the clock runs out the exam ends by default - you are not required to end or submit your exam.
- (5) The Question Palette displayed on the right side of screen will show the status of each question using one of the following symbols :

(1) जग संदर करेन (2) जगण्याची जिदद हवी (3) मत्युपर्वी जग संदर करून जाईन

You have not visited the question yet.

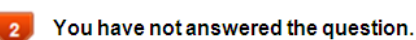

- You have answered the question.
- You have NOT answered the question, but have marked the question for review.

The question(s) "Answered and Marked for Review" will be considered for evaluation.

The Marked for Review status for a question simply indicates that you would like to look at that question again. *If a question is answered and Marked for Review, your answer for that question will be considered in the evaluation.*

- (6) To select a question to answer, you can do one of the following :
	- Click on the question number on the question palette at the right of your screen to go to that numbered question directly. Note that using this option **does NOT save your answer** to the current question.
	- (b) Click on **'Save & Next'** to save answer to current question and to go to the next question in sequence.
	- (c) Click on **'Mark for Review and Next'** to save answer to current question, mark it for review, and to go to the next question in sequence.
- (7) To select your answer, click on one of the option buttons.
- (8) To change your answer, click another desired option button.
- (9) To save your answer, you MUST click on **Save & Next.**
- (10) To deselect a chosen answer, click on the chosen option again or click on the **Clear Response** button.
- (11) To mark a question for review click on **Mark for Review & Next**. *If an answer is selected for a question that is Marked for Review, the answer will be considered in the final evaluation.*
- (12) To change an answer to a question, first select the question and then click on the new answer option followed by a click on the **Save & Next** button.
- **(13) Questions that are saved or marked for review after answering will ONLY be considered for evaluation.**
- (14) Candidates are requested to follow the instructions of the "Test Administrator" carefully. If any candidate does not follow the instructions / rules, it would be treated as a case of misconduct/ adoption of unfair means and such a candidate would be liable for debarment from appearing for examinations for a period as decided by MERC.
- (15) The candidates may ask the Test Administrator about their doubts or questions only before the commencement of the test. No query shall be entertained after the commencement of the examination.
- (16) After the expiry of the allotted time, the candidates will not be able to attempt any question or check their answers. The answers of the candidate would be saved automatically by the computer system even if he/ she has not clicked the "Submit" button.

## **(17) Please note :**

- **(a) Candidates will not be allowed to "finally submit" unless they have exhausted the time allotted to the test.**
- **(b) Under no circumstances should a candidate click on any of the 'keyboard keys' once the exam starts as this will lock the exam.**

#### **B] General Instructions :**

(1) Please note date, Reporting time and venue address of the examination given in the call letter.

- (2) You may visit the venue one day before the Online Examination to confirm the location so that you are able to report **on time** (as printed on the call letter) on the day of the examination. Late comers will not be allowed.
- (3) The call letter should be brought with you to the examination venue along with your recent passport size photograph duly pasted on it. (Preferably the same photograph as was as uploaded).
- (4) You must scrupulously follow the instructions of the Test Administrator and MERC Representative at the examination venue. If you violate the instructions you will be disqualified and will be asked to leave the examination venue.
- (5) No use of calculators (separate or with watch), books, note books or written notes, cell phones (with or without camera facility), or any other electronic device will be allowed during the examination. **After AarogyaSetu status display at the entry gate, candidates will be required to switch off their mobile phones, and deposit it at the designated location, to be collected while exiting.**
- (6) Please bring the call letter with your photograph affixed thereon, currently valid Photo identity proof in original and a photocopy of the same ID proof which you bring in original - THIS IS ESSENTIAL. **The call-letter along with photocopy of photo identity proof duly stapled together are to be submitted at the end of exam by putting it in the designated drop-box.** Currently valid photo identity proof may be PAN Card/Passport/ Permanent Driving License/Voter's Card with photograph/Bank Passbook with photograph/Photo Identity proof issued by a Gazetted Officer on official letterhead along with photograph/Photo Identity proof issued by a People's Representative on official letterhead along with photograph/Valid recent Identity Card issued by a recognized College/University/Aadhaar Card/E-Aadhaar Card with a photograph/Employee ID in original/Bar Council Identity card with photograph. **Please Note - Ration Card and Learner's Driving License will not be accepted as valid ID proof for this purpose.** Please note that your name as appearing on the call letter (provided by you during the process of registration) should exactly match the name as appearing on the photo identity proof. Female candidates who have changed first/last/middle name post marriage must take special note of this. If there is any mismatch between the name indicated in the Call Letter and Photo Identity Proof you will not be allowed to appear for the exam. **In case of candidates who have changed their name will be allowed only if they produce Gazette notification/their marriage certificate/affidavit.**
- (7) Your responses (answers) will be analysed with other candidates to detect patterns of similarity of right and wrong answers. If in the analytical procedure adopted in this regard, it is inferred/concluded that the responses have been shared and scores obtained are not genuine/valid, your candidature may be cancelled. Any candidate who is found copying or receiving or giving assistance or engaging in any behaviour unbecoming of a candidate will not be considered for assessment. MERC may take further action against such candidates as deemed fit by it.
- (8) You should bring with you a ball-point pen and an ink stamp pad (blue/black). A sheet of paper will be provided which can be used for rough work or taking down the question number you would like to review at the end of the test before submitting your answers. After the test is over you MUST drop this sheet of paper along with the Call Letter in the designated drop-box.
- (9) The possibility for occurrences of some problem in the administration of the examination cannot be ruled out completely which may impact test delivery and/or result from being generated. In that event, every effort will be made to rectify such problem, which may include the conduct of another examination if considered necessary. Decision of the test conducting body in this regard shall be final. Candidates not willing to accept such change shall lose his/her candidature for this exam.
- (10) If the examination is held in more than one session, the scores across various sessions will be equated to adjust for slight differences in difficulty level of different test batteries used across sessions. More than one session are required if the nodes capacity is less or some technical disruption takes place at any centre or for any candidate.
- (11) Anyone found to be disclosing, publishing, reproducing, transmitting, storing or facilitating transmission and storage of test contents in any form or any information therein in whole or part thereof or by any means verbal or written, electronic or mechanical or taking away the papers supplied in the examination hall or found to be in unauthorised possession of test content is likely to be prosecuted.

(12) Instances for providing incorrect information and/or process violation by a candidate detected at any stage of the selection, process will lead to disqualification of the candidate from the selection process and he/she will not be allowed to appear in any recruitment process of MERC in the future. If such instances go undetected during the current selection process but are detected subsequently, such disqualification will take place with retrospective effect.

#### **SOCIAL DISTANCING MODE CONDUCT OF EXAM RELATED INSTRUCTIONS**

1 **Candidate is required to report at the exam venue strictly as per the time slot mentioned in the Call Letter. It is expected that candidate strictly adhere to this time slot – as entry into the exam venue will be provided based upon** 

**the individual's time slot ONLY. Candidates should report atleast 15 minutes before the Reporting time indicated on the call Letter.** 

- 2 **Mapping of 'Candidate Roll Number and the Lab Number' will NOT be displayed outside the exam venue, but the same will be intimated to the candidates individually at the time of entry of the candidate to the exam venue.**
- 3 Items permitted into the venue for Candidates
	- **Candidates will be permitted to carry only certain items with them into the venue.**
	- **i. Mask (WEARING A MASK is COMPULSORY)**
	- **j. Gloves**
	- **k. Personal transparent water bottle (Candidate should bring his / her own water bottle)**
	- **l. Personal hand sanitizer (50 ml)**
	- **m. A simple pen and an ink stamp pad (blue/black)**
	- **n. Exam related documents (Call Letter and Photocopy of the ID card stapled with it, ID Card in Original.)**
	- **o. Call Letter should be brought with the Photocopy of the Photo ID stapled with it. Original ID (same as Photocopy) is also to be brought for verification. The name on the ID and on the Call Letter should be exactly the same.**
	- **p. In case of Scribe Candidates - Scribe form duly filled and signed with Photograph affixed.**
	- **No other Items are permitted inside the venue.**
- 4 **Candidate should not share any of their personal belonging/material with anyone**
- 5 **Candidate should maintain safe social distance with one another.**
- 6 **Candidate should stand in the row as per the instructions provided at venue.**
- 7 **If candidate is availing services of a scribe, then scribe also should bring their own Gloves, N95 Mask, sanitizer (50ml) and transparent water bottle. Wearing a mask is compulsory. Both candidate and Scribe will require to be wearing N95 Mask.**
- 8 **A Candidate must have AarogyaSetu App installed on his mobile phone. The AarogyaSetu status must show candidate's risk factor. A candidate will have to display this status to the Security Guard at the entry into the exam venue. In case a candidate does not have a smart phone, he/she will have to bring in a signed declaration to this effect (declaration is provided along with the Call Letter) and show the same to the Security Guard at the entry into the exam venue. Candidates with Moderate or High Risk Status on AarogyaSetu App will not be allowed entry. In case any of the responses in declaration suggest COVID 19 infection/symptoms, the candidate will not be permitted inside the exam venue. (If candidate is availing services of a Scribe, then Scribe should also follow the same instructions.)**
- 9 **After AarogyaSetu status display at the entry gate, candidates will be required to switch off their mobile phones, and deposit it at the designated location, to be collected while exiting.**
- 10 **All candidates (and Scribe, if applicable) will be checked with Thermo guns at the entry point for temperature. In case, any person is observed to be having above normal temperature (> 99.14° F) or displaying any symptoms of the virus, they will not be allowed entry into the venue.**
- 11 In candidate registration :
	- **d. Candidate registration will be done through photo capture. Photo captured will be matched with the photo uploaded by you in the application (as printed in the call letter). You must NOT change your appearance from the photo uploaded by you.**
	- **e. Photograph will be taken while candidate is standing.**
	- **f. Seat number will be given to the candidate.**
- 12 Rough sheet, call letter and ID proof management
	- **Rough sheet(s) kept at each candidate desk will be used by candidate.**
	- **Candidate must follow the instructions related to dropping the call letter with the ID proof copy in the boxes provided at the exit of lab/venue while leaving or at the designated place. Those candidates who avail the services of Scribe should submit Scribe form also along with the Call Letter and ID proof copy**
	- **Candidate must drop the rough sheets, call letter, ID proof copy in the boxes provided at the exit of lab/venue while leaving or at the designated place indicated by Exam officials.**
- 13 Post Examination Controls
	- **On completion of examination, the candidates should move out in an orderly manner without crowding as instructed by the venue staff.**

## **WISH YOU GOOD LUCK**